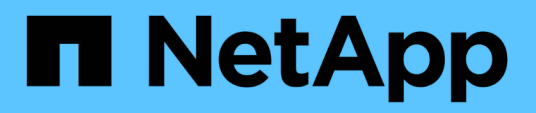

## **Plug-in SnapCenter pour Microsoft SQL Server**

SnapCenter Software 4.9

NetApp March 20, 2024

This PDF was generated from https://docs.netapp.com/fr-fr/snapcenter-49/protectscsql/concept\_snapcenter\_plug\_in\_for\_microsoft\_sql\_server\_overview.html on March 20, 2024. Always check docs.netapp.com for the latest.

# **Sommaire**

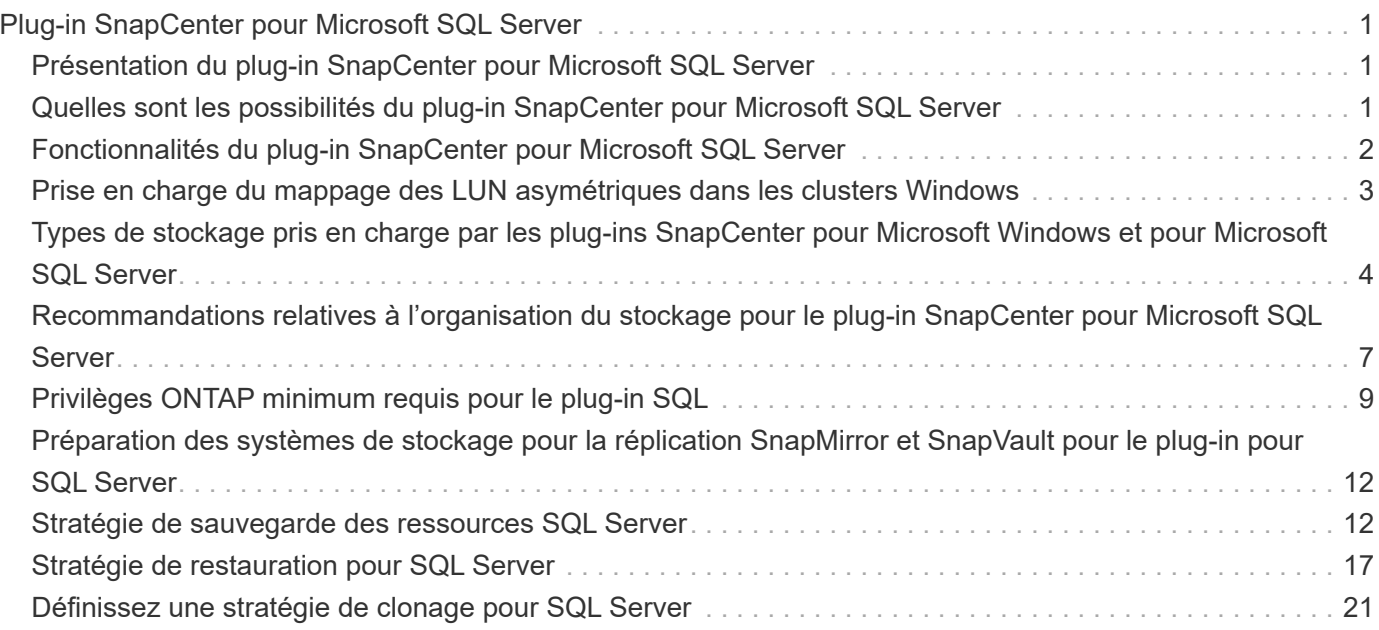

# <span id="page-2-0"></span>**Plug-in SnapCenter pour Microsoft SQL Server**

### <span id="page-2-1"></span>**Présentation du plug-in SnapCenter pour Microsoft SQL Server**

Le plug-in SnapCenter pour Microsoft SQL Server est un composant côté hôte du logiciel NetApp SnapCenter qui permet de gérer la protection des données des bases de données Microsoft SQL Server avec la cohérence applicative. Le plug-in pour SQL Server automatise les opérations de sauvegarde, de vérification, de restauration et de clonage des bases de données SQL Server dans votre environnement SnapCenter.

Lorsque le plug-in pour SQL Server est installé, vous pouvez utiliser SnapCenter avec la technologie NetApp SnapMirror pour créer des copies en miroir des jeux de sauvegarde sur un autre volume et grâce à la technologie NetApp SnapVault pour effectuer une réplication de sauvegarde disque à disque à des fins de conformité et d'archivage.

### <span id="page-2-2"></span>**Quelles sont les possibilités du plug-in SnapCenter pour Microsoft SQL Server**

Lorsque le plug-in SnapCenter pour Microsoft SQL Server est installé dans votre environnement, vous pouvez utiliser SnapCenter pour sauvegarder, restaurer et cloner les bases de données SQL Server.

Vous pouvez effectuer les tâches suivantes sur la prise en charge des opérations de sauvegarde, de restauration et de clonage des bases de données SQL Server et des ressources de base de données :

• Sauvegarde des bases de données SQL Server et des journaux de transactions associés

Vous ne pouvez pas créer de sauvegarde de journal pour les bases de données système master et msdb. Toutefois, vous pouvez créer des sauvegardes de journaux pour la base de données du système modèle.

- Restaurer les ressources de base de données
	- Vous pouvez restaurer les bases de données du système maître, les bases de données du système msdb et les bases de données du système modèle.
	- Vous ne pouvez pas restaurer plusieurs bases de données, instances et groupes de disponibilité.
	- Vous ne pouvez pas restaurer la base de données système sur un chemin alternatif.
- Créer des clones ponctuelles des bases de données de production

Vous ne pouvez pas effectuer des opérations de sauvegarde, de restauration, de clonage et de clonage de cycle de vie sur les bases de données système tempdb.

• Vérifier immédiatement les opérations de sauvegarde ou reporter la vérification jusqu'à la fin du processus

La vérification de la base de données système SQL Server n'est pas prise en charge. SnapCenter cloner les bases de données pour effectuer une vérification. SnapCenter ne peut pas cloner les bases de données système SQL Server. Par conséquent, la vérification de ces bases de données n'est pas prise en charge.

- Planification des opérations de sauvegarde et des opérations de clonage
- Surveillance des opérations de sauvegarde, des opérations de restauration et des opérations de clonage

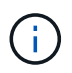

Le plug-in pour SQL Server ne prend pas en charge la sauvegarde et la restauration des bases de données SQL Server sur les partages SMB.

### <span id="page-3-0"></span>**Fonctionnalités du plug-in SnapCenter pour Microsoft SQL Server**

Le plug-in pour SQL Server s'intègre à Microsoft SQL Server sur l'hôte Windows et à la technologie de copie NetApp Snapshot sur le système de stockage. Pour utiliser le plugin pour SQL Server, utilisez l'interface SnapCenter.

Le plug-in pour SQL Server inclut les principales fonctionnalités suivantes :

#### • **Interface graphique utilisateur unifiée optimisée par SnapCenter**

L'interface SnapCenter vous permet de standardiser et d'assurer une cohérence entre les plug-ins et les environnements. L'interface SnapCenter vous permet d'effectuer des sauvegardes et des restaurations cohérentes dans l'ensemble des plug-ins, d'utiliser le reporting centralisé, d'utiliser des vues du tableau de bord en un coup d'œil, de configurer le contrôle d'accès basé sur les rôles et de surveiller les tâches dans tous les plug-ins. SnapCenter propose également une planification et une gestion centralisées des règles pour prendre en charge les opérations de sauvegarde et de clonage.

#### • **Administration centrale automatisée**

Vous pouvez planifier des sauvegardes SQL Server de routine, configurer la conservation des sauvegardes basée sur des règles et configurer des opérations de restauration instantanées et à chaud. Vous pouvez également surveiller de manière proactive votre environnement SQL Server en configurant SnapCenter pour envoyer des alertes par e-mail.

#### • **Technologie de copie Snapshot NetApp non disruptive**

Le plug-in pour SQL Server utilise la technologie de copie NetApp Snapshot et le plug-in NetApp SnapCenter pour Microsoft Windows. Vous pouvez ainsi sauvegarder des bases de données en quelques secondes et les restaurer rapidement sans mettre SQL Server hors ligne. Les copies Snapshot requièrent un espace de stockage minimal.

Outre ces fonctionnalités majeures, le plug-in pour SQL Server offre les avantages suivants :

- Prise en charge des sauvegardes, des restaurations, des clones et des workflows de vérification
- Sécurité prise en charge par le RBAC et délégation centralisée des rôles
- Création de copies instantanées compactes de bases de données de production à des fins de test ou d'extraction de données grâce à la technologie NetApp FlexClone

Une licence FlexClone est requise sur le système de stockage hébergeant le clone.

- Vérification automatisée et sans interruption des sauvegardes
- Possibilité d'exécuter plusieurs sauvegardes simultanément sur plusieurs serveurs
- Les applets de commande PowerShell pour créer des scripts pour les opérations de sauvegarde, de

vérification, de restauration et de clonage

- Prise en charge des groupes AlwaysOn Availability Groups (AG) dans SQL Server pour accélérer les opérations AG de configuration, de sauvegarde et de restauration
- Base de données en mémoire et extension de pool de mémoire tampon (BPE) dans le cadre de SQL Server 2014
- Prise en charge des sauvegardes des LUN et des disques de machines virtuelles (VMDK)
- Prise en charge des infrastructures physiques et virtualisées
- Prise en charge des protocoles iSCSI, Fibre Channel, FCoE, Raw Device Mapping (RDM) et VMDK sur NFS et VMFS

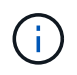

Les volumes NAS doivent disposer d'une export policy par défaut dans la machine virtuelle de stockage (SVM).

• Prise en charge de FileStream et de groupes de fichiers dans les bases de données autonomes SQL Server.

### <span id="page-4-0"></span>**Prise en charge du mappage des LUN asymétriques dans les clusters Windows**

Le plug-in SnapCenter pour Microsoft SQL Server prend en charge la détection dans SQL Server 2012 et versions ultérieures, les configurations ALM (Asymmetric LUN Mapping) pour la haute disponibilité, et les groupes de disponibilité pour la reprise après incident. Lors de la découverte des ressources, SnapCenter détecte les bases de données sur les hôtes locaux et sur les hôtes distants dans les configurations ALM.

Une configuration ALM est un cluster de basculement de serveur Windows unique qui contient un ou plusieurs nœuds dans un centre de données principal et un ou plusieurs nœuds dans un centre de reprise après incident.

Voici un exemple de configuration ALM :

- Deux instances de cluster de basculement (FCI) dans un data Center multisite
- FCI pour la haute disponibilité locale (HA) et le groupe de disponibilité (AG) pour la reprise après incident avec une instance autonome sur le site de reprise après incident

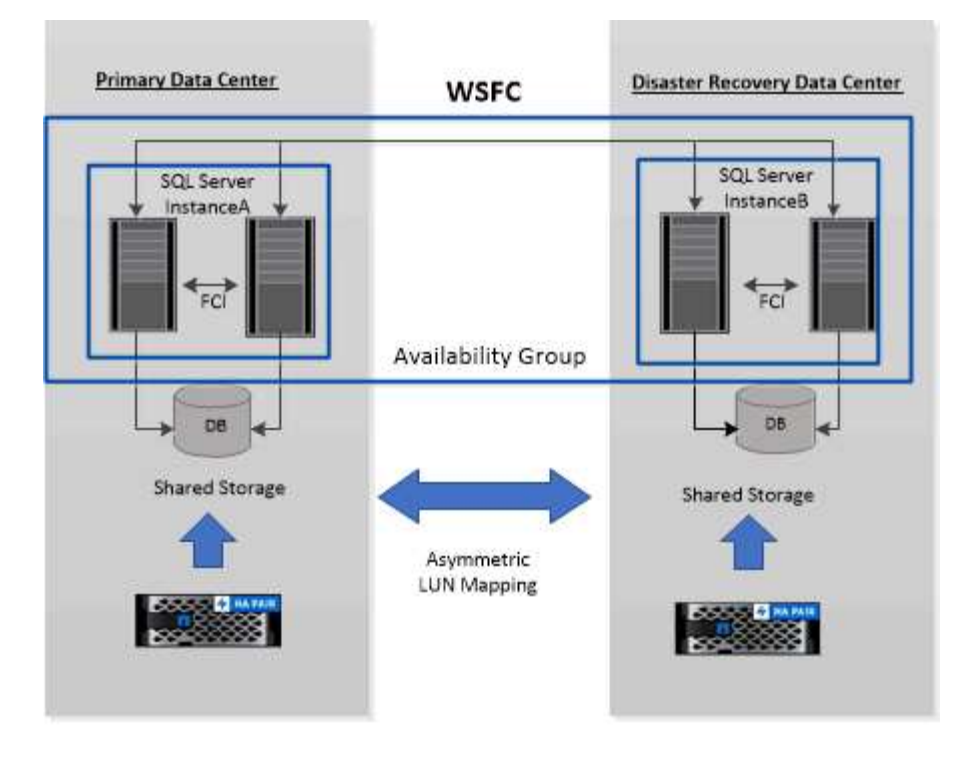

#### **WSFC---- Windows Server Failover Cluster**

Le stockage du data Center principal est partagé entre les nœuds FCI présents dans le data Center principal. Le stockage du centre de données de reprise après incident est partagé entre les nœuds FCI présents dans le centre de données de reprise après incident.

Le stockage du data Center principal n'est pas visible sur les nœuds du centre de reprise après incident, et inversement.

L'architecture ALM combine deux solutions de stockage partagé utilisées par FCI, avec une solution de stockage non partagée ou dédiée utilisée par SQL AG. La solution AG utilise des lettres de lecteur identiques pour les ressources de disque partagées sur l'ensemble des centres de données. Cet arrangement de stockage, où un disque de cluster est partagé entre un sous-ensemble de nœuds dans un WSFC, est appelé ALM.

### <span id="page-5-0"></span>**Types de stockage pris en charge par les plug-ins SnapCenter pour Microsoft Windows et pour Microsoft SQL Server**

SnapCenter prend en charge un large éventail de types de stockage sur les serveurs physiques et virtuels. Vous devez vérifier si la prise en charge de votre type de stockage est disponible avant d'installer le package pour votre hôte.

Le provisionnement et la protection des données SnapCenter sont pris en charge par Windows Server. Pour obtenir les dernières informations sur les versions prises en charge, reportez-vous à la section ["Matrice](https://imt.netapp.com/matrix/imt.jsp?components=112389;&solution=1257&isHWU&src=IMT) [d'interopérabilité NetApp".](https://imt.netapp.com/matrix/imt.jsp?components=112389;&solution=1257&isHWU&src=IMT)

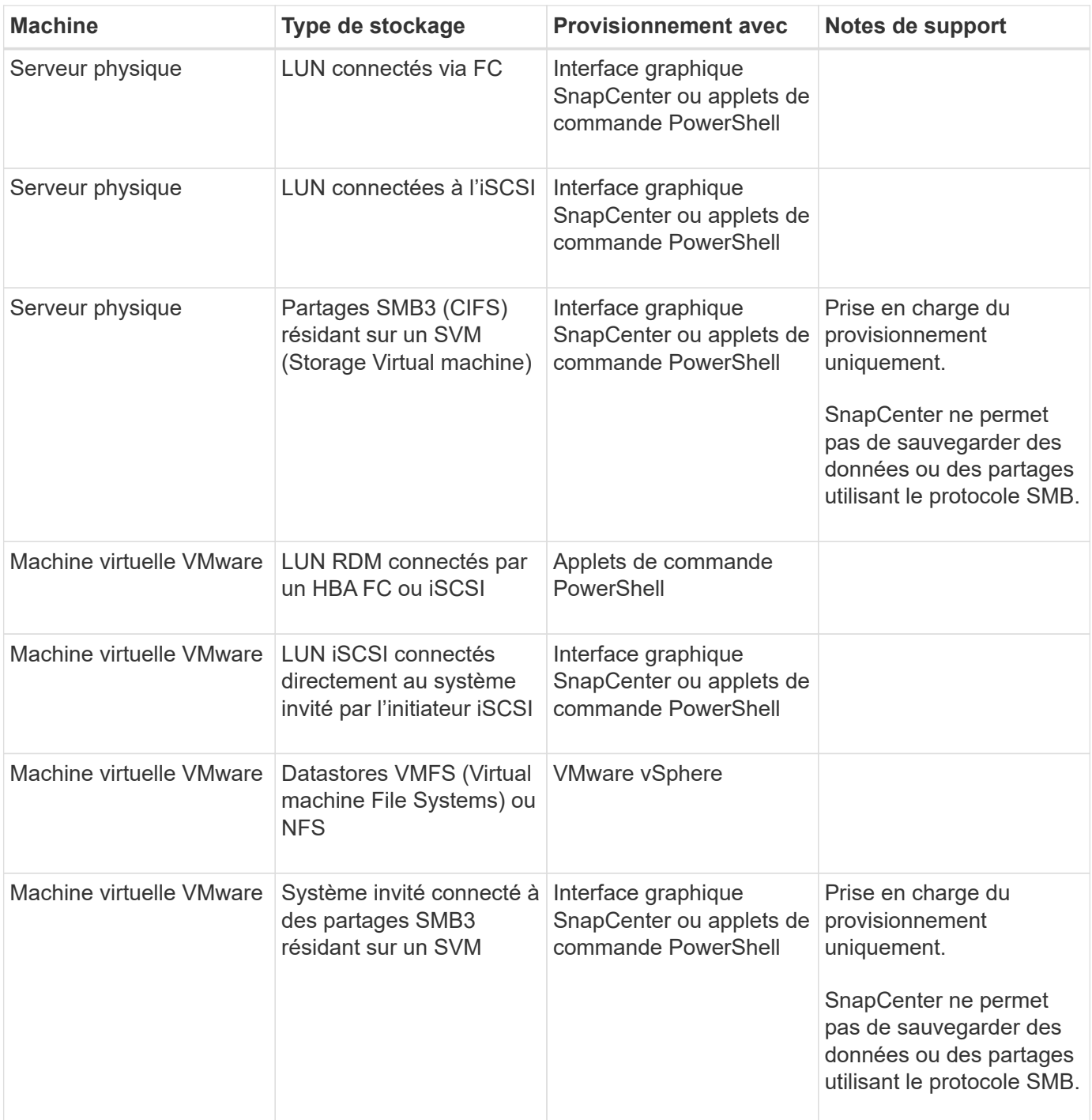

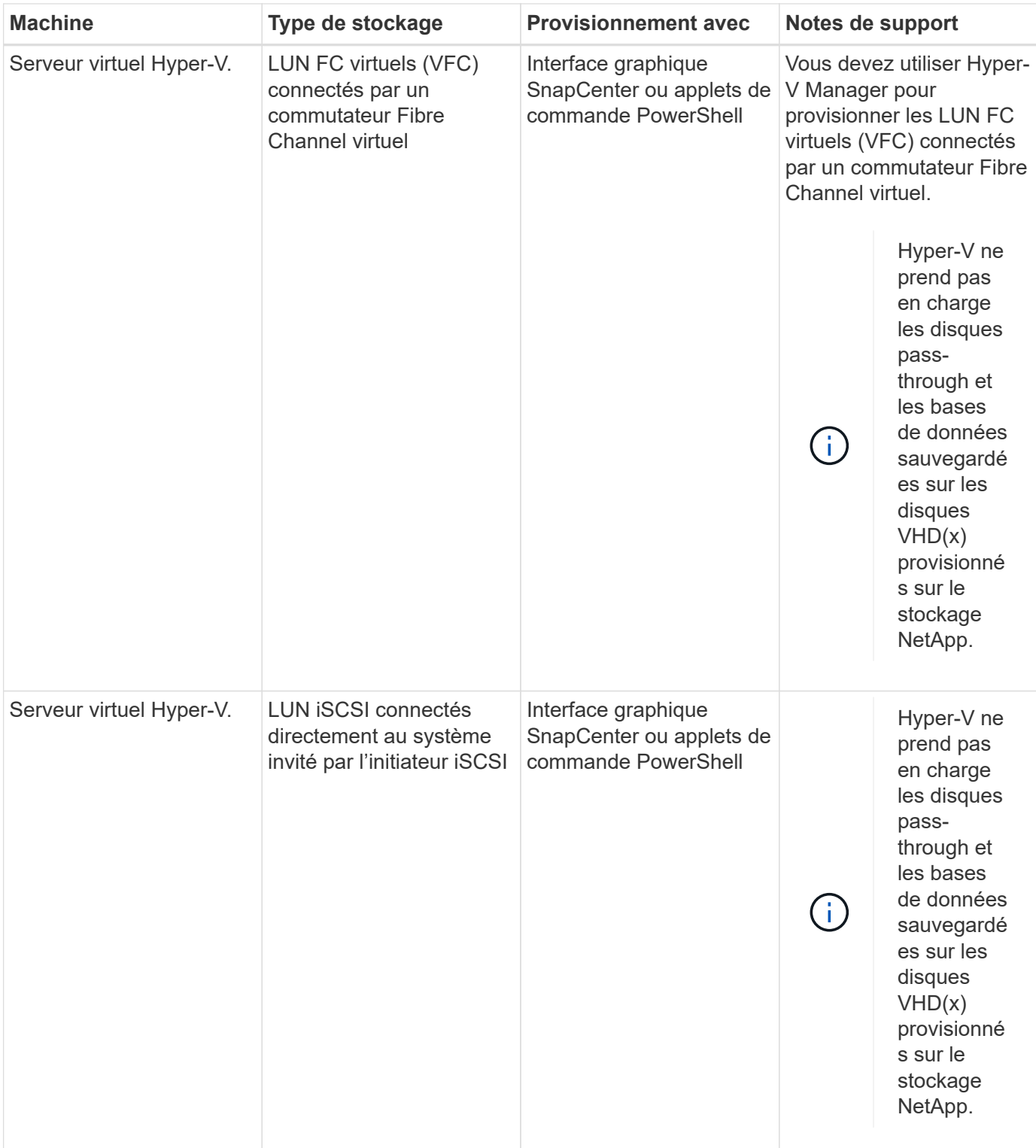

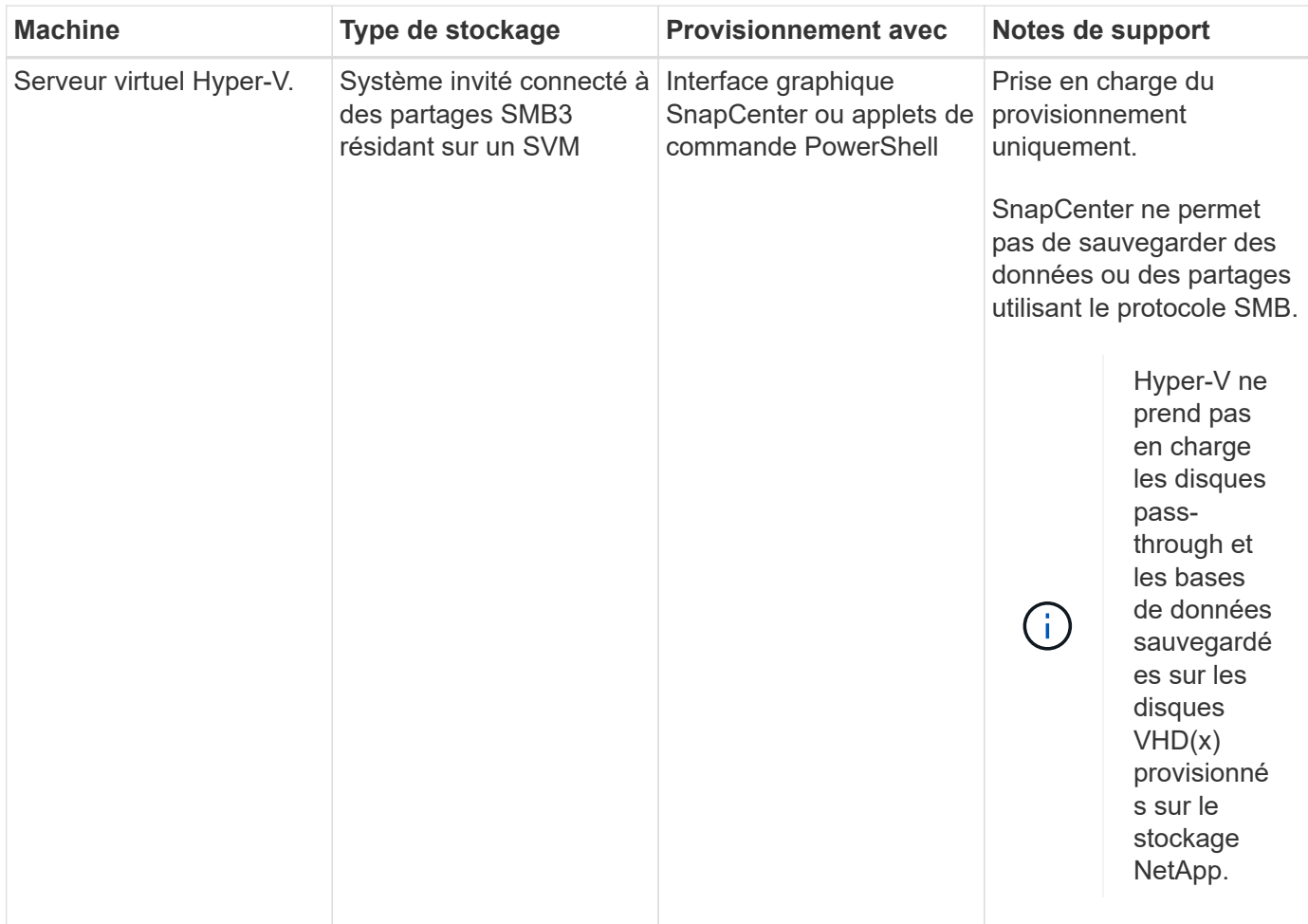

### <span id="page-8-0"></span>**Recommandations relatives à l'organisation du stockage pour le plug-in SnapCenter pour Microsoft SQL Server**

Grâce à une disposition de stockage bien conçue, SnapCenter Server peut sauvegarder vos bases de données pour atteindre vos objectifs de restauration. Vous devez tenir compte de plusieurs facteurs lors de la définition de l'organisation du stockage, notamment la taille de la base de données, le taux de changement de la base de données et la fréquence à laquelle vous effectuez des sauvegardes.

Les sections suivantes définissent les recommandations et restrictions relatives à l'infrastructure de stockage pour les LUN et les disques des machines virtuelles (VMDK) avec le plug-in SnapCenter pour Microsoft SQL Server installé dans votre environnement.

Dans ce cas, les LUN peuvent inclure des disques VMware RDM et des LUN iSCSI à connexion directe mappés à l'invité.

#### **Exigences relatives aux LUN et aux VMDK**

Vous pouvez choisir d'utiliser des LUN ou des VMDK dédiés pour optimiser les performances et la gestion des bases de données suivantes :

• Bases de données du système maître et modèle

- Tempdb
- Fichiers de base de données utilisateur (.mdf et .ndf)
- Fichiers du journal de transactions de la base de données utilisateur (.ldf)
- Répertoire du journal

Pour restaurer des bases de données volumineuses, il est recommandé d'utiliser des LUN ou des VMDK dédiés. Le temps nécessaire à la restauration d'une LUN ou d'un VMDK complet est inférieur au temps requis pour restaurer les fichiers individuels stockés dans le LUN ou le VMDK.

Pour le répertoire du journal, vous devez créer une LUN ou un VMDK distinct de sorte que l'espace disponible dans les disques de données ou de fichiers journaux soit suffisant.

#### **Exemples de dispositions des LUN et VMDK**

Le graphique suivant explique comment configurer l'organisation du stockage pour les bases de données volumineuses sur les LUN :

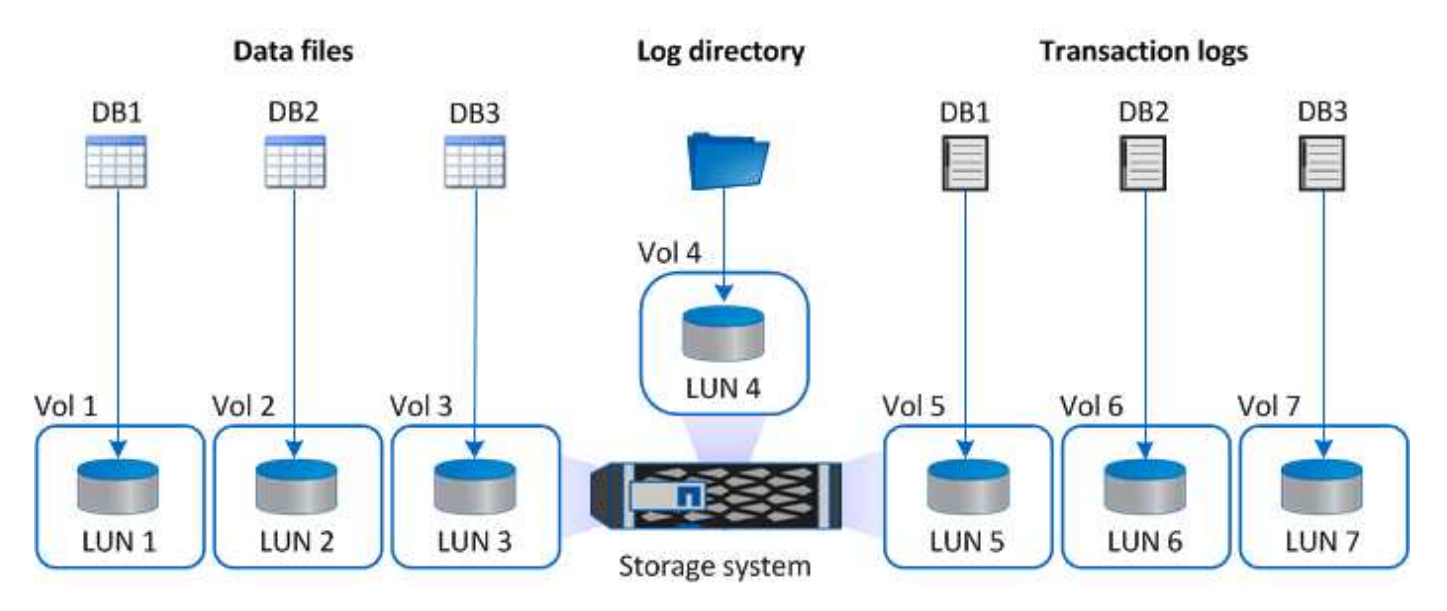

Le graphique suivant explique comment configurer l'organisation du stockage pour les bases de données de taille moyenne ou petite taille sur les LUN :

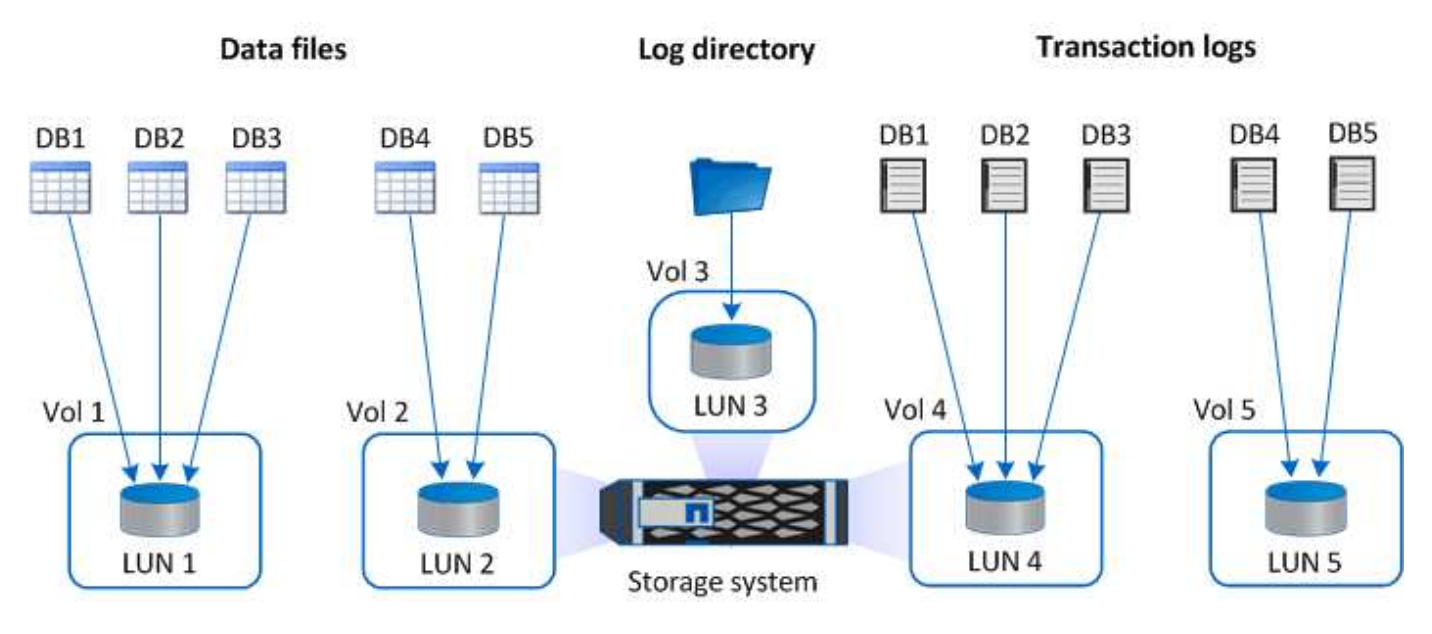

Le graphique suivant montre comment configurer l'organisation du stockage pour les grandes bases de données sur des VMDK :

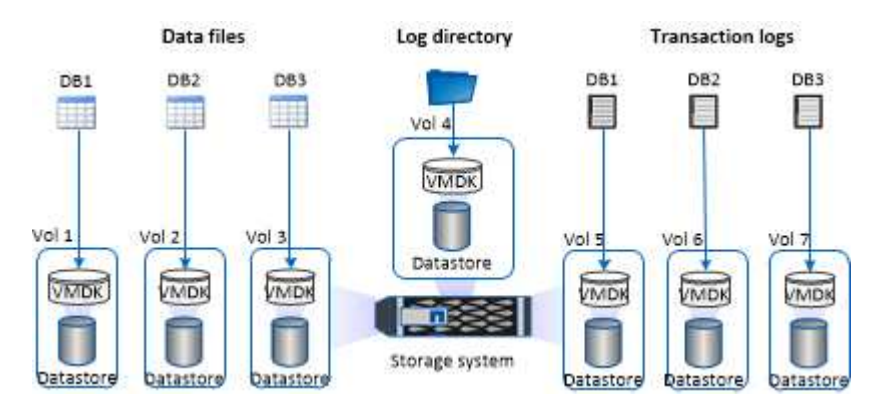

Le graphique suivant montre comment configurer l'organisation du stockage pour des bases de données de taille moyenne ou petite taille sur des VMDK :

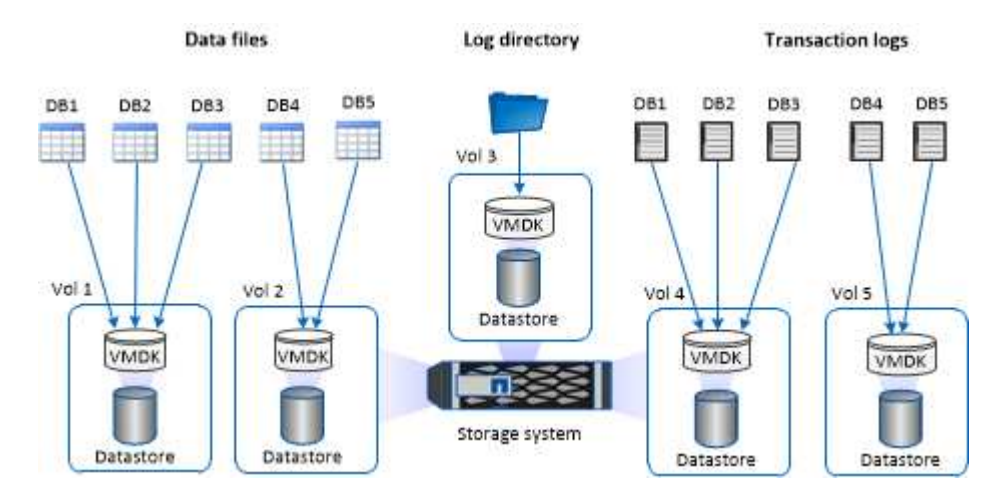

## <span id="page-10-0"></span>**Privilèges ONTAP minimum requis pour le plug-in SQL**

Les privilèges minimum ONTAP requis varient en fonction des plug-ins SnapCenter utilisés pour la protection des données.

- Commandes All-Access : privilèges minimum requis pour ONTAP 8.3.0 et versions ultérieures
	- event generate-autosupport-log
	- l'historique des tâches s'affiche
	- fin de la tâche
	- lun
	- la création de lun
	- suppression de la lun
	- lun igroup add
	- créez un groupe initiateur lun
	- suppression du groupe initiateur lun
	- renommer la lun igroup
	- affichage de la lun igroup
	- lun mapping des nœuds supplémentaires
	- création d'un mappage de lun
	- suppression du mappage de lun
	- mappage de lun supprimer-rapports-nœuds
	- les mappages de lun s'affichent
	- modification de lun
	- déplacement des lun dans le volume
	- lun hors ligne
	- lun en ligne
	- redimensionner la lun
	- série de lun
	- affichage de la lun
	- ajout de règle snapmirror
	- règle de modification de snapmirror
	- règle de suppression de snapmirror
	- affichage des règles snapmirror
	- restauration snapmirror
	- montrer snapmirror
	- historique des données du mode snapmirror
	- mise à jour snapmirror
	- snapmirror update-ls-set
	- destinations des listes snapmirror
	- version
	- création de clones de volumes
	- clone de volume affiche
- démarrage du fractionnement du clone de volume
- arrêt du fractionnement du clone de volume
- création de volumes
- destruction des volumes
- création d'un clone de fichiers de volumes
- volume fichier show-disk-usage
- volume hors ligne
- volume en ligne
- modification de volume
- création de qtree volume
- suppression qtree du volume
- modification de qtree volume
- volume qtree show
- restrictions de volume
- volume affiché
- création de copies snapshot de volume
- suppression du snapshot de volume
- modification de snapshot de volume
- renommage snapshot de volume
- restauration snapshot du volume
- fichier de restauration de snapshot de volume
- snapshot de volume apparaît
- démontage de volume
- cifs vserver
- création d'un partage cifs vserver
- suppression du partage cifs vserver
- vserver cifs shadowcopy show
- vserver cifs share show
- cifs montrer un vserver
- vserver export-policy
- vserver export-policy créé
- vserver export-policy delete
- vserver export-policy create
- vserver export-policy règle show
- vserver export-policy show
- iscsi vserver
- vserver iscsi connection show
- vserver show
- interface réseau
- interface réseau affiche
- un vserver
- montrer MetroCluster

## <span id="page-13-0"></span>**Préparation des systèmes de stockage pour la réplication SnapMirror et SnapVault pour le plug-in pour SQL Server**

Vous pouvez utiliser un plug-in SnapCenter avec la technologie ONTAP SnapMirror pour créer des copies en miroir des jeux de sauvegarde sur un autre volume. Avec la technologie ONTAP SnapVault, vous pouvez effectuer une réplication de sauvegarde disque à disque afin d'assurer la conformité aux normes et d'autres objectifs de gouvernance. Avant d'effectuer ces tâches, vous devez configurer une relation de protection des données entre les volumes source et destination, et initialiser la relation.

SnapCenter effectue les mises à jour vers SnapMirror et SnapVault une fois l'opération de copie Snapshot terminée. Les mises à jour SnapMirror et SnapVault sont effectuées dans le cadre de la tâche SnapCenter ; ne créez pas de planification ONTAP distincte.

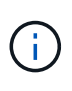

Si vous pensez arriver à SnapCenter d'un produit NetApp SnapManager et que vous êtes satisfait des relations de protection des données que vous avez configurées, vous pouvez ignorer cette section.

Une relation de protection des données réplique les données du système de stockage primaire (volume source) vers le stockage secondaire (volume de destination). Lorsque vous initialisez la relation, ONTAP transfère ainsi les blocs de données référencés sur le volume source vers le volume de destination.

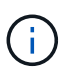

SnapCenter ne prend pas en charge les relations en cascade entre SnapMirror et les volumes SnapVault (**primaire** > **miroir** > **coffre-fort**). Vous devez utiliser des relations de fanout.

SnapCenter prend en charge la gestion des relations SnapMirror flexibles de version. Pour plus d'informations sur les relations SnapMirror flexibles de la version et sur la configuration de ces relations, consultez le ["Documentation ONTAP".](http://docs.netapp.com/ontap-9/index.jsp?topic=%2Fcom.netapp.doc.ic-base%2Fresources%2Fhome.html)

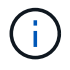

SnapCenter ne prend pas en charge la réplication **sync\_mirror**.

## <span id="page-13-1"></span>**Stratégie de sauvegarde des ressources SQL Server**

#### **Définir une stratégie de sauvegarde pour les ressources SQL Server**

La définition d'une stratégie de sauvegarde avant de créer vos tâches de sauvegarde vous permet de vous assurer que vous disposez des sauvegardes dont vous avez besoin pour restaurer ou cloner vos bases de données. Votre accord de niveau de service (SLA), votre objectif de délai de restauration (RTO) et votre objectif de point de récupération (RPO) déterminent largement votre stratégie de sauvegarde.

Un SLA définit le niveau de service attendu et traite de nombreux problèmes liés au service, notamment la disponibilité et les performances de celui-ci. Le RTO est le moment par où un processus métier doit être restauré suite à une interruption de service. Un RPO définit la stratégie selon laquelle les fichiers doivent être récupérés à partir du stockage de sauvegarde afin que des opérations régulières puissent reprendre après une défaillance. Les niveaux de service, RTO et RPO contribuent à la stratégie de sauvegarde.

#### **Types de sauvegardes pris en charge**

Pour sauvegarder des bases de données système et utilisateur SQL Server à l'aide de SnapCenter, vous devez choisir le type de ressource, tel que les bases de données, les instances SQL Server et les groupes de disponibilité (AG). La technologie de copie Snapshot permet de créer des copies en ligne et en lecture seule des volumes sur lesquels résident les ressources.

Vous pouvez sélectionner l'option copie seule pour indiquer que SQL Server ne tronque pas les journaux de transactions. Vous devez utiliser cette option lorsque vous gérez également SQL Server avec d'autres applications de sauvegarde. Le fait de préserver l'intégrité des journaux de transactions permet à toute application de sauvegarde de restaurer les bases de données système. Les sauvegardes de copie uniquement sont indépendantes de la séquence des sauvegardes planifiées et n'affectent pas les procédures de sauvegarde et de restauration de la base de données.

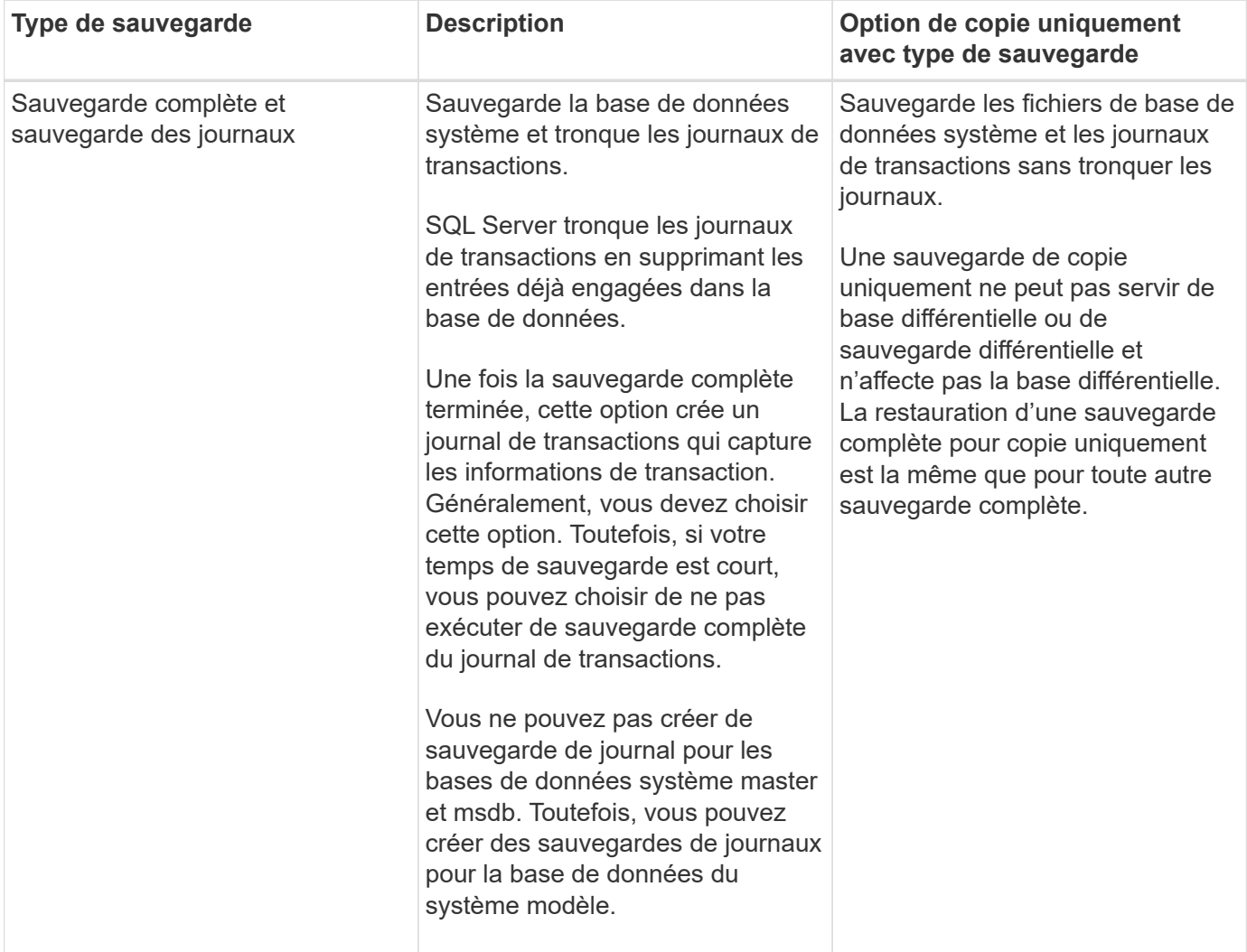

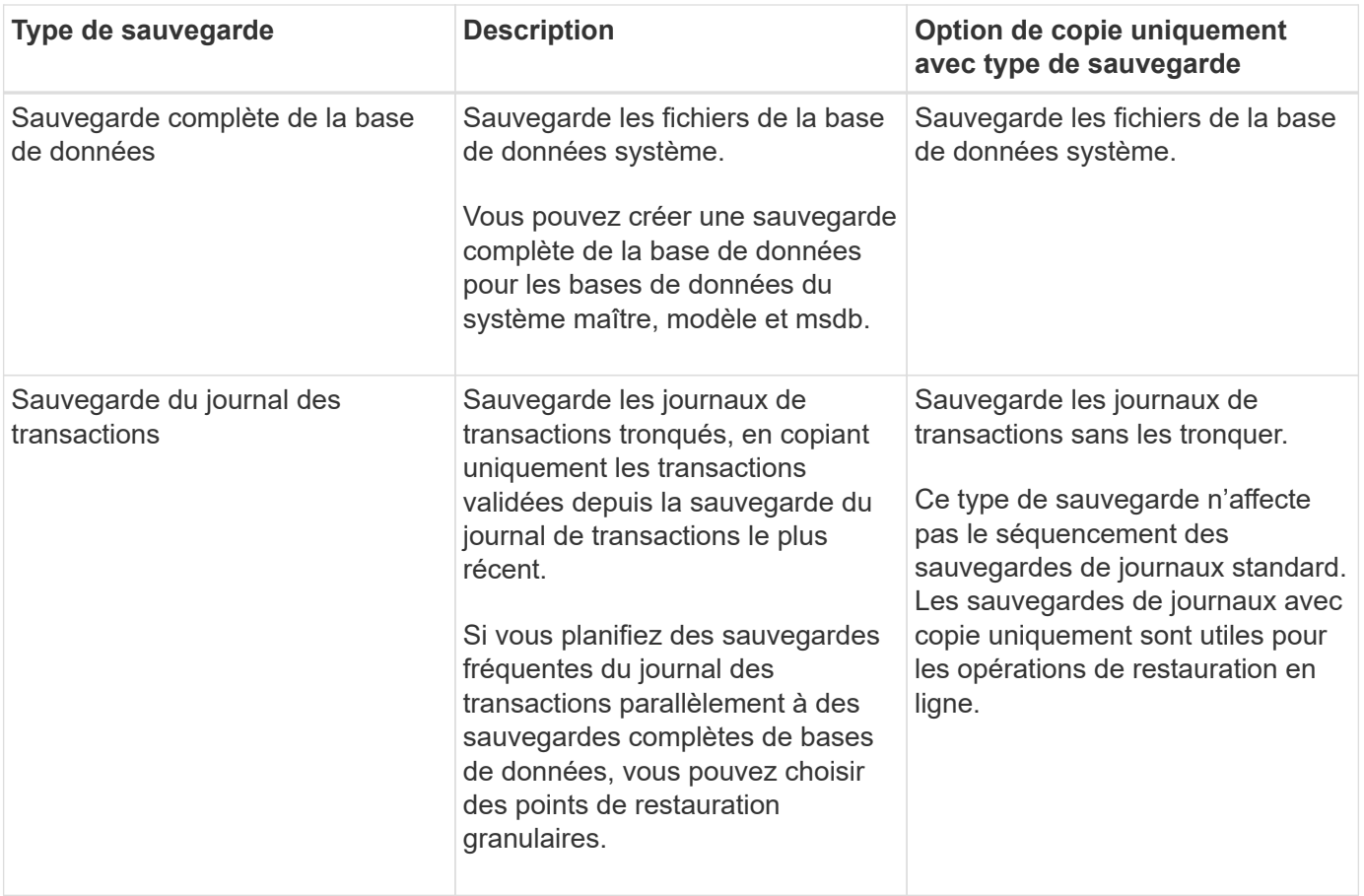

#### **Planifications de sauvegarde pour le plug-in pour SQL Server**

La fréquence de sauvegarde (type de planification) est spécifiée dans les stratégies ; un planning de sauvegarde est spécifié dans la configuration du groupe de ressources. Le facteur le plus important dans la détermination d'une fréquence ou d'un planning de sauvegarde est le taux de changement pour la ressource et l'importance des données. Vous pouvez sauvegarder chaque heure une ressource largement utilisée et il vous est possible de sauvegarder une ressource peu utilisée une fois par jour. Parmi les autres facteurs figurent l'importance de la ressource pour votre organisation, votre contrat de niveau de service (SLA) et votre objectif de point de récupération (RPO).

Un SLA définit le niveau de service attendu et traite de nombreux problèmes liés au service, notamment la disponibilité et les performances de celui-ci. Un RPO définit la stratégie selon laquelle les fichiers doivent être récupérés à partir du stockage de sauvegarde afin que des opérations régulières puissent reprendre après une défaillance. Les SLA et RPO contribuent à la stratégie de protection des données.

Même avec une ressource largement utilisée, il n'est pas nécessaire d'exécuter une sauvegarde complète plus d'une fois ou deux fois par jour. Par exemple, des sauvegardes régulières du journal de transactions peuvent suffire pour vous assurer que vous disposez des sauvegardes dont vous avez besoin. Plus vous sauvegardez des bases de données, plus le nombre de journaux de transaction que SnapCenter doit utiliser au moment de la restauration est élevé, ce qui accélère les opérations de restauration.

Les planifications de sauvegarde ont deux parties, comme suit :

• Fréquence des sauvegardes

La fréquence de sauvegarde (fréquence d'exécution des sauvegardes), appelée *schedule type* pour certains plug-ins, fait partie d'une configuration de stratégie. Vous pouvez sélectionner la fréquence de sauvegarde horaire, quotidienne, hebdomadaire ou mensuelle de la police. Si vous ne sélectionnez aucune de ces fréquences, la règle créée est une stratégie à la demande uniquement. Vous pouvez accéder aux stratégies en cliquant sur **Paramètres** > **stratégies**.

• Planifications de sauvegarde

Les planifications de sauvegarde (exactement quand les sauvegardes doivent être effectuées) font partie d'une configuration de groupe de ressources. Par exemple, si un groupe de ressources dispose d'une stratégie configurée pour les sauvegardes hebdomadaires, vous pouvez configurer la planification pour sauvegarder chaque jeudi à 10 h 00. Vous pouvez accéder aux planifications de groupes de ressources en cliquant sur **Ressources** > **groupes de ressources**.

#### **Nombre de tâches de sauvegarde nécessaires pour les bases de données**

Les facteurs déterminant le nombre de tâches de sauvegarde dont vous avez besoin incluent la taille de la base de données, le nombre de volumes utilisés, le taux de changement de la base de données et votre contrat de niveau de service.

Pour les sauvegardes de bases de données, le nombre de tâches de sauvegarde que vous choisissez dépend généralement du nombre de volumes sur lesquels vous avez placé vos bases de données. Par exemple, si vous placez un groupe de petites bases de données sur un volume et une grande base de données sur un autre volume, vous pouvez créer une tâche de sauvegarde pour les petites bases de données et une tâche de sauvegarde pour la grande base de données.

#### **Conventions de nom de sauvegarde du plug-in pour SQL Server**

Vous pouvez utiliser la convention d'appellation de copie Snapshot par défaut ou la convention de nom personnalisée. la convention de nommage des sauvegardes par défaut ajoute un horodatage aux noms de copie Snapshot qui vous aide à identifier le moment de la création des copies.

La copie Snapshot utilise la convention de nom par défaut suivante :

resourcegroupname\_hostname\_timestamp

Vous devez nommer vos groupes de ressources de sauvegarde de manière logique, comme dans l'exemple suivant :

dts1\_mach1x88\_03-12-2015\_23.17.26

Dans cet exemple, les éléments de syntaxe ont la signification suivante :

- *dts1* est le nom du groupe de ressources.
- *mach1x88* est le nom d'hôte.
- *03-12-2015\_23.17.26* est la date et l'horodatage.

Vous pouvez également spécifier le format du nom de la copie Snapshot tout en protégeant les ressources ou les groupes de ressources en sélectionnant **utiliser le format de nom personnalisé pour la copie**

**Snapshot**. Par exemple, clienttext resourcegroup policy hostname ou resourcegroup hostname. Par défaut, le suffixe numérique est ajouté au nom de la copie Snapshot.

#### **Options de conservation des sauvegardes pour le plug-in pour SQL Server**

Vous pouvez choisir le nombre de jours pendant lesquels vous souhaitez conserver les copies de sauvegarde ou spécifier le nombre de copies de sauvegarde à conserver, dans un maximum de 255 copies ONTAP. Par exemple, votre entreprise peut avoir besoin de conserver 10 jours de copies de sauvegarde ou 130 copies de sauvegarde.

Lors de la création d'une stratégie, vous pouvez spécifier les options de rétention pour le type de sauvegarde et le type de planification.

Si vous configurez la réplication SnapMirror, la règle de conservation est mise en miroir sur le volume de destination.

SnapCenter supprime les sauvegardes conservées dont les étiquettes de conservation correspondent au type de planification. Si le type de planification a été modifié pour la ressource ou le groupe de ressources, les sauvegardes avec l'ancienne étiquette de type de planification peuvent rester sur le système.

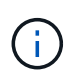

Pour la conservation à long terme des copies de sauvegarde, nous vous recommandons d'utiliser la sauvegarde SnapVault.

#### **Durée de conservation des sauvegardes du journal des transactions sur le système de stockage source**

Le plug-in SnapCenter pour Microsoft SQL Server requiert des sauvegardes de journal des transactions pour effectuer des opérations de restauration à chaud, qui restaurent votre base de données à un moment donné entre deux sauvegardes complètes.

Par exemple, si le plug-in pour SQL Server a pris une sauvegarde complète à 8:00 et une autre sauvegarde complète à 5:00, elle peut utiliser la dernière sauvegarde du journal de transactions pour restaurer la base de données à tout moment entre 8:00 et 5:00 Si les journaux de transactions ne sont pas disponibles, le plug-in pour SQL Server peut effectuer des opérations de restauration ponctuelles uniquement, ce qui permet de restaurer une base de données au moment où le plug-in pour SQL Server a terminé une sauvegarde complète.

En règle générale, les opérations de restauration sont réalisées en moins d'une journée ou deux. Par défaut, SnapCenter conserve un minimum de deux jours.

#### **Plusieurs bases de données sur un même volume**

Vous pouvez placer toutes les bases de données sur le même volume, car la stratégie de sauvegarde a une option permettant de définir le maximum de bases de données par sauvegarde (la valeur par défaut est 100).

Par exemple, si vous disposez de 200 bases de données dans le même volume, deux copies Snapshot sont créées avec 100 bases de données dans chacune des deux copies Snapshot.

#### **Vérification de la copie de sauvegarde à l'aide du volume de stockage principal ou secondaire pour le plug-in pour SQL Server**

Vous pouvez vérifier les copies de sauvegarde sur le volume de stockage primaire ou sur le volume de stockage secondaire SnapMirror ou SnapVault. La vérification à l'aide d'un volume de stockage secondaire réduit la charge sur le volume de stockage primaire.

Lorsque vous vérifiez une sauvegarde sur le volume de stockage primaire ou secondaire, toutes les copies Snapshot primaires et secondaires sont marquées comme vérifiées.

Une licence SnapRestore est requise pour vérifier les copies de sauvegarde sur les volumes de stockage secondaire SnapMirror et SnapVault.

#### **Quand planifier des tâches de vérification**

Bien que SnapCenter puisse vérifier les sauvegardes immédiatement après leur création, il est possible d'augmenter considérablement le temps requis pour effectuer les tâches de sauvegarde et consomme beaucoup de ressources. Par conséquent, il est presque toujours préférable de planifier la vérification dans un travail distinct pour une période ultérieure. Par exemple, si vous sauvegardez une base de données à 5:00 chaque jour, vous pouvez programmer la vérification à 6 h 00

Pour la même raison, il n'est généralement pas nécessaire d'exécuter la vérification des sauvegardes chaque fois que vous effectuez une sauvegarde. Effectuer une vérification à intervalles réguliers mais moins fréquents est généralement suffisant pour garantir l'intégrité de la sauvegarde. Une seule tâche de vérification peut vérifier plusieurs sauvegardes simultanément.

## <span id="page-18-0"></span>**Stratégie de restauration pour SQL Server**

#### **Définissez une stratégie de restauration pour SQL Server**

La définition d'une stratégie de restauration pour SQL Server vous permet de restaurer votre base de données avec succès.

#### **Sources et destinations pour une opération de restauration**

Vous pouvez restaurer une base de données SQL Server à partir d'une copie de sauvegarde sur le stockage primaire ou secondaire. Vous pouvez également restaurer la base de données vers différentes destinations en plus de son emplacement d'origine, ce qui vous permet de choisir la destination qui répond à vos besoins.

#### **Sources pour une opération de restauration**

Vous pouvez restaurer les bases de données à partir du stockage primaire ou secondaire.

#### **Destinations d'une opération de restauration**

Vous pouvez restaurer des bases de données vers différentes destinations :

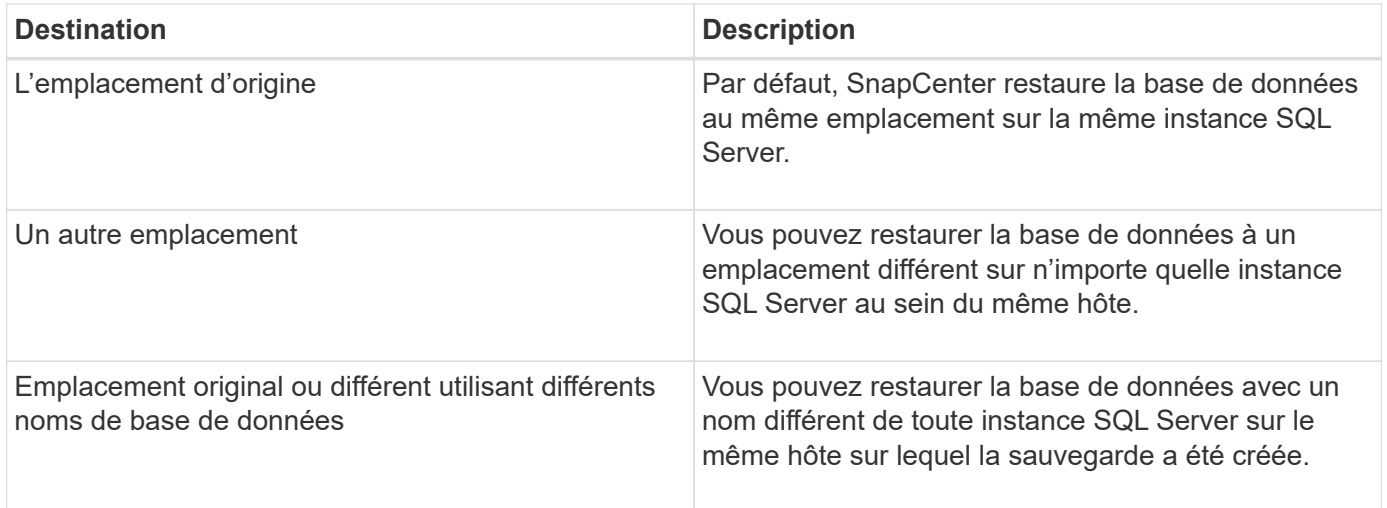

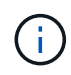

La restauration vers un autre hôte sur des serveurs ESX pour les bases de données SQL sur des VMDK (datastores NFS et VMFS) n'est pas prise en charge.

#### **Modèles de restauration SQL Server pris en charge par SnapCenter**

Des modèles de reprise spécifiques sont attribués par défaut à chaque type de base de données. L'administrateur de base de données SQL Server peut réaffecter chaque base de données à un modèle de restauration différent.

SnapCenter prend en charge trois types de modèles de restauration SQL Server :

• Modèle de restauration simple

Lorsque vous utilisez le modèle de récupération simple, vous ne pouvez pas sauvegarder les journaux de transactions.

• Modèle de restauration complet

Lorsque vous utilisez le modèle de récupération complète, vous pouvez restaurer une base de données à son état précédent à partir du point d'échec.

• Modèle de restauration enregistré en bloc

Lorsque vous utilisez le modèle de récupération de journalisation en bloc, vous devez exécuter à nouveau manuellement l'opération de consignation en bloc. Vous devez effectuer l'opération de consignation groupée si le journal de transactions contenant l'enregistrement de validation de l'opération n'a pas été sauvegardé avant la restauration. Si l'opération de consignation groupée insère 10 millions de lignes dans une base de données et que la base de données échoue avant la sauvegarde du journal de transactions, la base de données restaurée ne contiendra pas les lignes qui ont été insérées par l'opération de consignation groupée.

#### **Types d'opérations de restauration**

Vous pouvez utiliser SnapCenter pour effectuer différents types d'opérations de restauration sur les ressources SQL Server.

- Restaurez vos données en moins d'une minute
- Restauration à un point précédent dans le temps

Vous pouvez restaurer jusqu'à la minute ou restaurer l'ancien point dans le temps dans les situations suivantes

- Restaurez vos données à partir de SnapMirror ou d'un système de stockage secondaire SnapVault
- Restauration vers un autre chemin (emplacement)

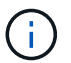

:

SnapCenter ne prend pas en charge la SnapRestore basée sur les volumes.

#### **Restaurez vos données en quelques minutes**

Dans le cadre d'une opération de restauration en moins d'une minute (sélectionnée par défaut), les bases de données sont restaurées jusqu'au point de défaillance. Pour cela, SnapCenter effectue la séquence suivante :

- 1. Sauvegarde le dernier journal de transactions actif avant de restaurer la base de données.
- 2. Restaure les bases de données à partir de la sauvegarde de base de données complète que vous sélectionnez.
- 3. Applique tous les journaux de transactions qui n'ont pas été engagés dans les bases de données (y compris les journaux de transactions à partir des sauvegardes depuis la création de la sauvegarde jusqu'à la date la plus récente).

Les journaux de transactions sont déplacés vers l'avant et appliqués à toute base de données sélectionnée.

Une opération de restauration en moins d'une minute nécessite un ensemble contigu de journaux de transaction.

Étant donné que SnapCenter ne peut pas restaurer les journaux de transactions de base de données SQL Server à partir de fichiers de sauvegarde d'envoi de journaux (l'envoi de journaux vous permet d'envoyer automatiquement des sauvegardes de journal de transactions d'une base de données primaire sur une instance de serveur primaire vers une ou plusieurs bases de données secondaires sur des instances de serveur secondaire distinctes), vous ne pouvez pas effectuer une opération de restauration en moins d'une minute à partir des sauvegardes du journal de transactions. C'est pourquoi vous devez utiliser SnapCenter pour sauvegarder vos fichiers de journal de transactions de base de données SQL Server.

Si vous n'avez pas besoin de conserver une capacité de restauration à la minute pour toutes les sauvegardes, vous pouvez configurer la conservation de la sauvegarde du journal des transactions de votre système à l'aide des stratégies de sauvegarde.

#### **Exemple d'une opération de restauration en moins d'une minute**

Supposons que vous exécutez la sauvegarde SQL Server tous les jours à midi et le mercredi à 4:00 vous devez effectuer une restauration à partir d'une sauvegarde. Pour une raison quelconque, la sauvegarde du mercredi midi a échoué à la vérification, donc vous décidez de restaurer à partir de la sauvegarde du mardi midi. Après cela, si la sauvegarde est restaurée, tous les journaux de transactions sont transférés et appliqués aux bases de données restaurées, en commençant par ceux qui n'ont pas été validées lors de la création de la sauvegarde de mardi et en passant par le dernier journal de transactions écrit le mercredi à 4:00 (si les journaux de transactions ont été sauvegardés).

#### **Restauration à un point précédent dans le temps**

Dans le cadre d'une opération de restauration instantanée, les bases de données ne sont restaurées qu'à une heure spécifique par le passé. Une opération de restauration à un point dans le temps se produit dans les situations de restauration suivantes :

- La base de données est restaurée à une heure donnée dans un journal de transactions sauvegardé.
- La base de données est restaurée et seul un sous-ensemble des journaux de transactions sauvegardés y est appliqué.

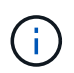

La restauration d'une base de données à un point dans le temps génère un nouveau chemin de restauration.

L'image suivante illustre les problèmes lorsqu'une opération de restauration à un point dans le temps est effectuée :

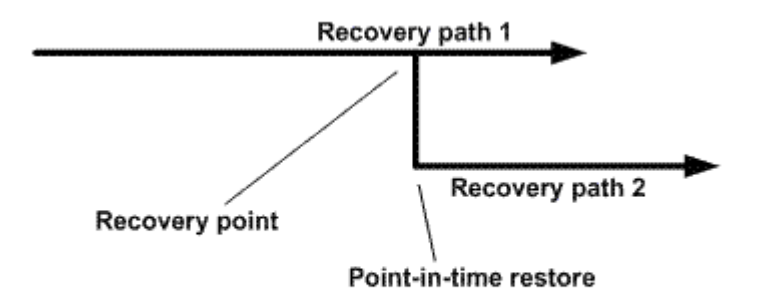

Dans l'image, le chemin de récupération 1 consiste en une sauvegarde complète suivie de plusieurs sauvegardes du journal de transactions. Vous restaurez la base de données à un point dans le temps. De nouvelles sauvegardes du journal des transactions sont créées après l'opération de restauration instantanée, ce qui entraîne le chemin de restauration 2. Les nouvelles sauvegardes du journal de transactions sont créées sans créer de nouvelle sauvegarde complète. En raison d'une corruption des données ou d'autres problèmes, vous ne pouvez pas restaurer la base de données actuelle tant qu'une nouvelle sauvegarde complète n'est pas créée. De plus, il n'est pas possible d'appliquer les journaux de transactions créés dans le chemin de récupération 2 à la sauvegarde complète appartenant au chemin de récupération 1.

Si vous appliquez des sauvegardes du journal de transactions, vous pouvez également spécifier une date et une heure particulières à laquelle vous souhaitez arrêter l'application des transactions sauvegardées. Pour ce faire, vous spécifiez une date et une heure dans la plage disponible et le SnapCenter supprime toutes les transactions qui n'ont pas été validées avant ce point dans le temps. Vous pouvez utiliser cette méthode pour restaurer les bases de données à un point dans le temps avant qu'une corruption ne se produise ou pour effectuer une restauration à partir d'une base de données ou d'une table supprimée accidentelle.

#### **Exemple d'opération de restauration instantanée**

Supposons que vous effectuez des sauvegardes de base de données complètes une fois à minuit et qu'une sauvegarde du journal de transactions est effectuée toutes les heures. La base de données tombe en panne à 9:45, mais vous sauvegardez toujours les journaux de transaction de la base de données défaillante. Vous pouvez choisir l'un des scénarios de restauration instantanée suivants :

• Restaurez la sauvegarde complète de la base de données effectuée à minuit et acceptez la perte des modifications apportées par la suite à la base de données. (Option : aucune)

- Restaurez la sauvegarde complète de la base de données et appliquez toutes les sauvegardes du journal de transactions jusqu'à 9 h 45 (Option : log jusqu'à)
- Restaurez la sauvegarde complète de la base de données et appliquez les sauvegardes du journal de transactions, en indiquant l'heure à laquelle vous souhaitez restaurer les transactions à partir du dernier ensemble de sauvegardes du journal de transactions. (Option : par heure spécifique)

Dans ce cas, vous calculerez la date et l'heure auxquelles une certaine erreur a été signalée. Toutes les transactions qui n'ont pas été validées avant la date et l'heure spécifiées sont supprimées.

## <span id="page-22-0"></span>**Définissez une stratégie de clonage pour SQL Server**

La définition d'une stratégie de clonage vous permet de cloner votre base de données avec succès.

- 1. Examinez les limites liées aux opérations de clonage.
- 2. Choisissez le type de clone dont vous avez besoin.

#### **Limites des opérations de clonage**

Avant de cloner les bases de données, vous devez connaître les limites des opérations de clonage.

- Si vous utilisez une version d'Oracle comprise entre 11.2.0.4 et 12.1.0.1, l'opération de clonage sera effectuée état bloqué lorsque vous exécutez la commande *renamedg*. Vous pouvez appliquer le correctif Oracle 19544733 pour résoudre ce problème.
- Clonage de bases de données à partir d'une LUN directement connectée à un hôte (par exemple, à l'aide de Initiateur Microsoft iSCSI sur un hôte Windows) sur un VMDK ou une LUN RDM sur le même hôte L'hôte Windows, ou un autre hôte Windows, ou vice versa, n'est pas pris en charge.
- Le répertoire racine du point de montage du volume ne peut pas être un répertoire partagé.
- Si vous déplacez une LUN contenant un clone vers un nouveau volume, le clone ne peut pas être supprimé.

#### **Types d'opérations de clonage**

Vous pouvez utiliser SnapCenter pour cloner une base de données de sauvegarde SQL Server ou une base de données de production.

• Clonage à partir d'une sauvegarde de base de données

La base de données clonée peut servir de base pour le développement de nouvelles applications et faciliter l'isolation erreurs d'application survenant dans l'environnement de production. La base de données clonée peut également être utilisé pour la récupération à partir d'erreurs de base de données logicielle.

• Cycle de vie des clones

Vous pouvez utiliser SnapCenter pour planifier des tâches de clonage récurrentes qui se produisent lors de la production la base de données n'est pas occupée.

#### **Informations sur le copyright**

Copyright © 2024 NetApp, Inc. Tous droits réservés. Imprimé aux États-Unis. Aucune partie de ce document protégé par copyright ne peut être reproduite sous quelque forme que ce soit ou selon quelque méthode que ce soit (graphique, électronique ou mécanique, notamment par photocopie, enregistrement ou stockage dans un système de récupération électronique) sans l'autorisation écrite préalable du détenteur du droit de copyright.

Les logiciels dérivés des éléments NetApp protégés par copyright sont soumis à la licence et à l'avis de nonresponsabilité suivants :

CE LOGICIEL EST FOURNI PAR NETAPP « EN L'ÉTAT » ET SANS GARANTIES EXPRESSES OU TACITES, Y COMPRIS LES GARANTIES TACITES DE QUALITÉ MARCHANDE ET D'ADÉQUATION À UN USAGE PARTICULIER, QUI SONT EXCLUES PAR LES PRÉSENTES. EN AUCUN CAS NETAPP NE SERA TENU POUR RESPONSABLE DE DOMMAGES DIRECTS, INDIRECTS, ACCESSOIRES, PARTICULIERS OU EXEMPLAIRES (Y COMPRIS L'ACHAT DE BIENS ET DE SERVICES DE SUBSTITUTION, LA PERTE DE JOUISSANCE, DE DONNÉES OU DE PROFITS, OU L'INTERRUPTION D'ACTIVITÉ), QUELLES QU'EN SOIENT LA CAUSE ET LA DOCTRINE DE RESPONSABILITÉ, QU'IL S'AGISSE DE RESPONSABILITÉ CONTRACTUELLE, STRICTE OU DÉLICTUELLE (Y COMPRIS LA NÉGLIGENCE OU AUTRE) DÉCOULANT DE L'UTILISATION DE CE LOGICIEL, MÊME SI LA SOCIÉTÉ A ÉTÉ INFORMÉE DE LA POSSIBILITÉ DE TELS DOMMAGES.

NetApp se réserve le droit de modifier les produits décrits dans le présent document à tout moment et sans préavis. NetApp décline toute responsabilité découlant de l'utilisation des produits décrits dans le présent document, sauf accord explicite écrit de NetApp. L'utilisation ou l'achat de ce produit ne concède pas de licence dans le cadre de droits de brevet, de droits de marque commerciale ou de tout autre droit de propriété intellectuelle de NetApp.

Le produit décrit dans ce manuel peut être protégé par un ou plusieurs brevets américains, étrangers ou par une demande en attente.

LÉGENDE DE RESTRICTION DES DROITS : L'utilisation, la duplication ou la divulgation par le gouvernement sont sujettes aux restrictions énoncées dans le sous-paragraphe (b)(3) de la clause Rights in Technical Data-Noncommercial Items du DFARS 252.227-7013 (février 2014) et du FAR 52.227-19 (décembre 2007).

Les données contenues dans les présentes se rapportent à un produit et/ou service commercial (tel que défini par la clause FAR 2.101). Il s'agit de données propriétaires de NetApp, Inc. Toutes les données techniques et tous les logiciels fournis par NetApp en vertu du présent Accord sont à caractère commercial et ont été exclusivement développés à l'aide de fonds privés. Le gouvernement des États-Unis dispose d'une licence limitée irrévocable, non exclusive, non cessible, non transférable et mondiale. Cette licence lui permet d'utiliser uniquement les données relatives au contrat du gouvernement des États-Unis d'après lequel les données lui ont été fournies ou celles qui sont nécessaires à son exécution. Sauf dispositions contraires énoncées dans les présentes, l'utilisation, la divulgation, la reproduction, la modification, l'exécution, l'affichage des données sont interdits sans avoir obtenu le consentement écrit préalable de NetApp, Inc. Les droits de licences du Département de la Défense du gouvernement des États-Unis se limitent aux droits identifiés par la clause 252.227-7015(b) du DFARS (février 2014).

#### **Informations sur les marques commerciales**

NETAPP, le logo NETAPP et les marques citées sur le site<http://www.netapp.com/TM>sont des marques déposées ou des marques commerciales de NetApp, Inc. Les autres noms de marques et de produits sont des marques commerciales de leurs propriétaires respectifs.